# **Activating AllStream Now on Apple Mobile Devices**

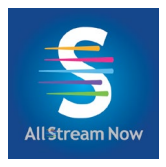

#### **\*\*Instructions for your iOS device may vary depending on its model and software version.\*\***

### **Getting Started**

You will need these items before you begin:

- 1. Your Apple ID and Password.
- 2. AllStream Login and Passphrase. Alliance should have emailed this to you, or you can generate a new one from a device that already has AllStream activated on it. Call us at (605) 582-6311 if you need help.

Go to the Apple App Store and search for allstreamnow as one word (no spaces). Then install and open the app. You might be prompted to enter your Apple ID and password, use your Face ID, or complete other authentication steps depending on your settings.

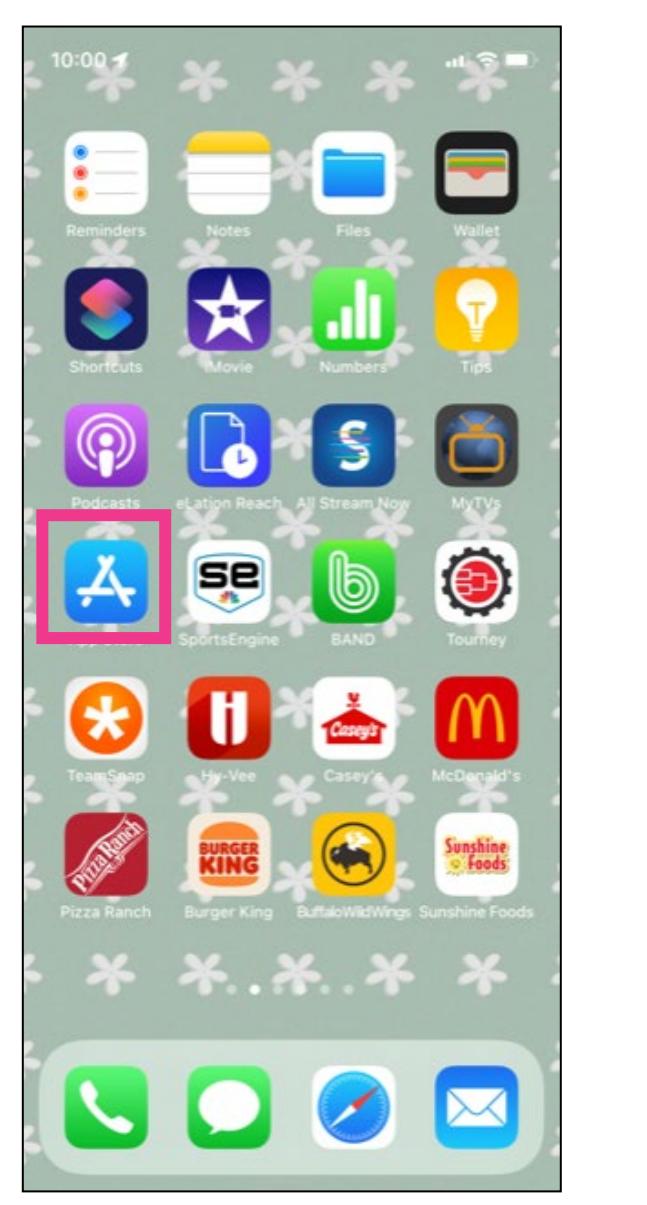

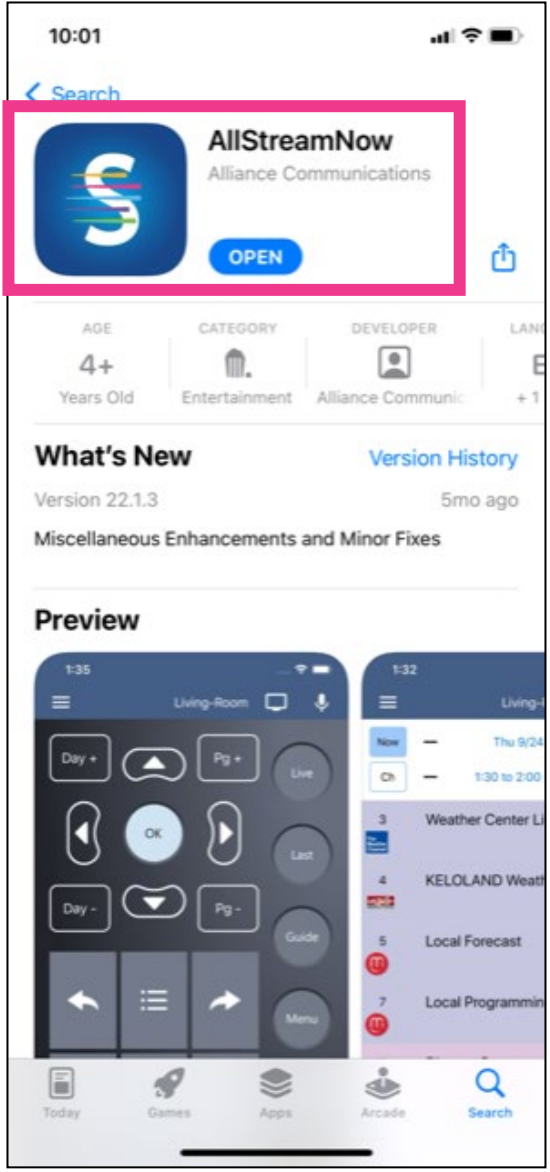

Next you will need the AllStream Login and Passphrase you received by email from Alliance, or you can generate new ones from a device that already has AllStream activated on it.

From the AllStream Now home screen, click on Add New Account.

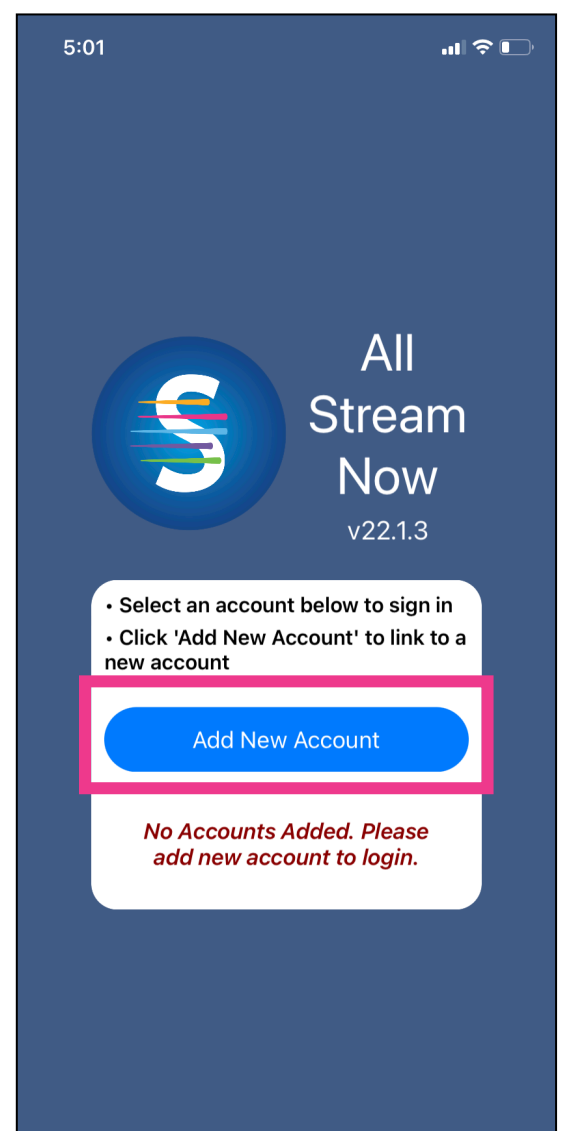

#### First, enter the AllStream Login and then select Pair.

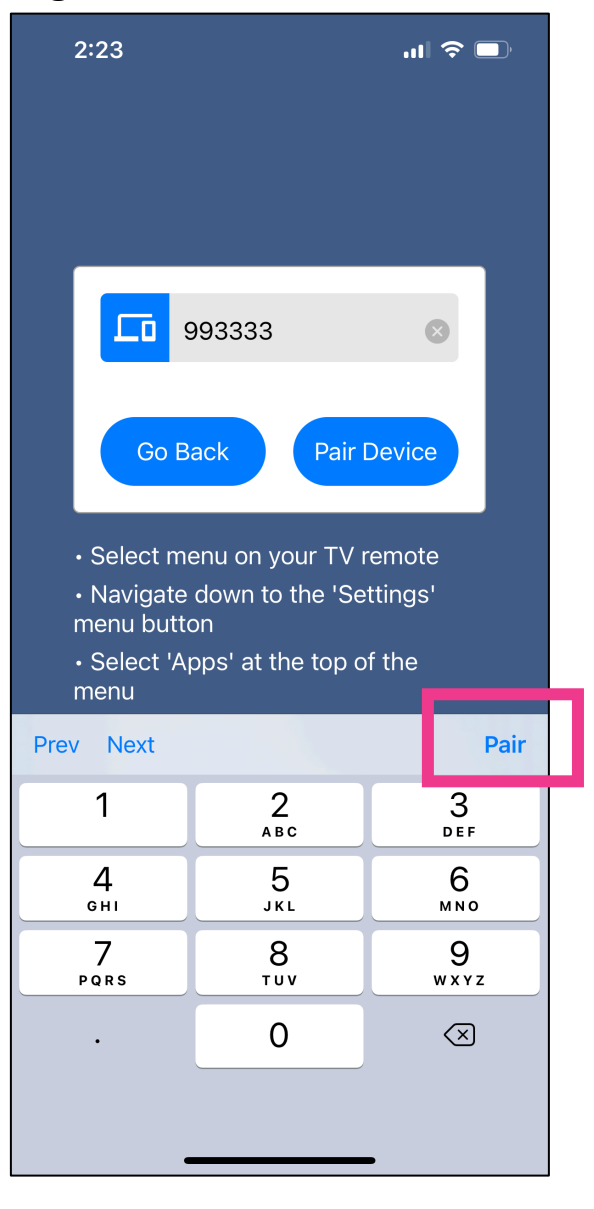

#### Next, enter the Passphrase and select Pair.

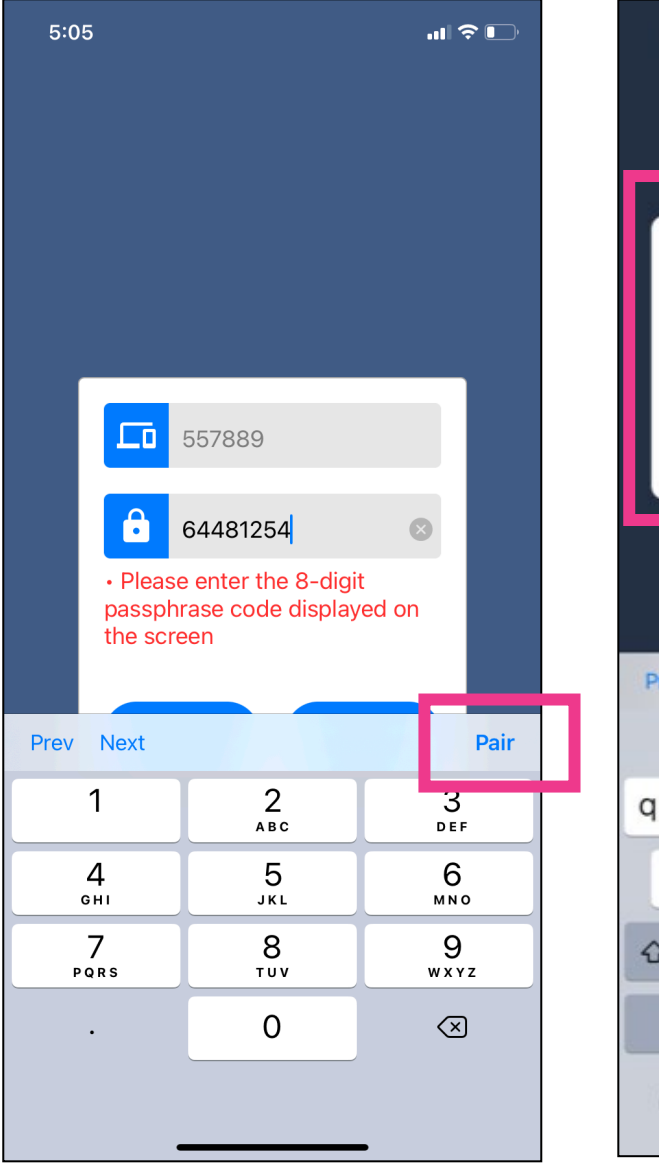

#### Enter a name for the account and click OK.

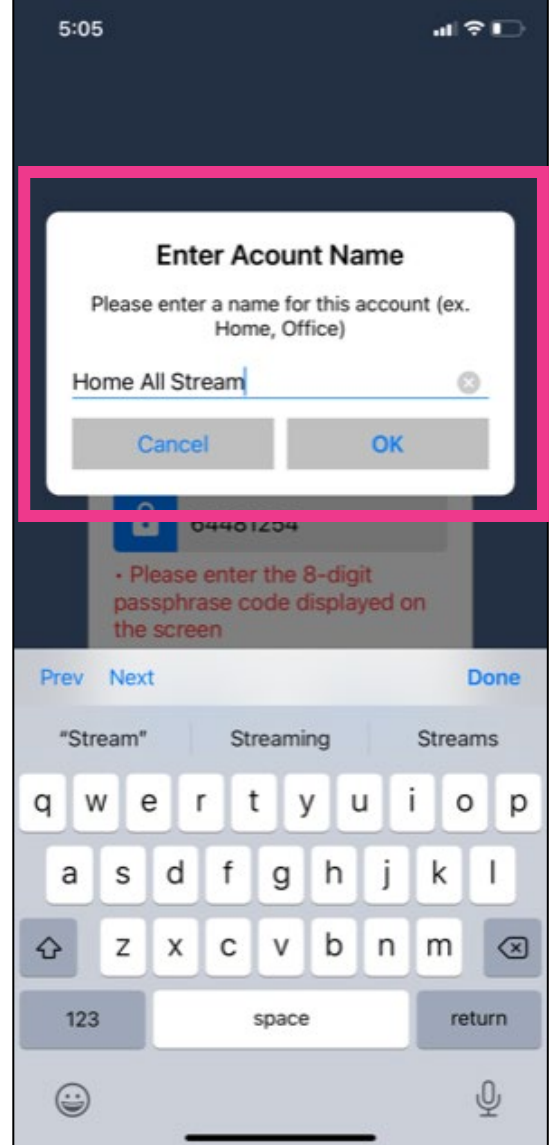

To watch programming on your device, select the account you just added.

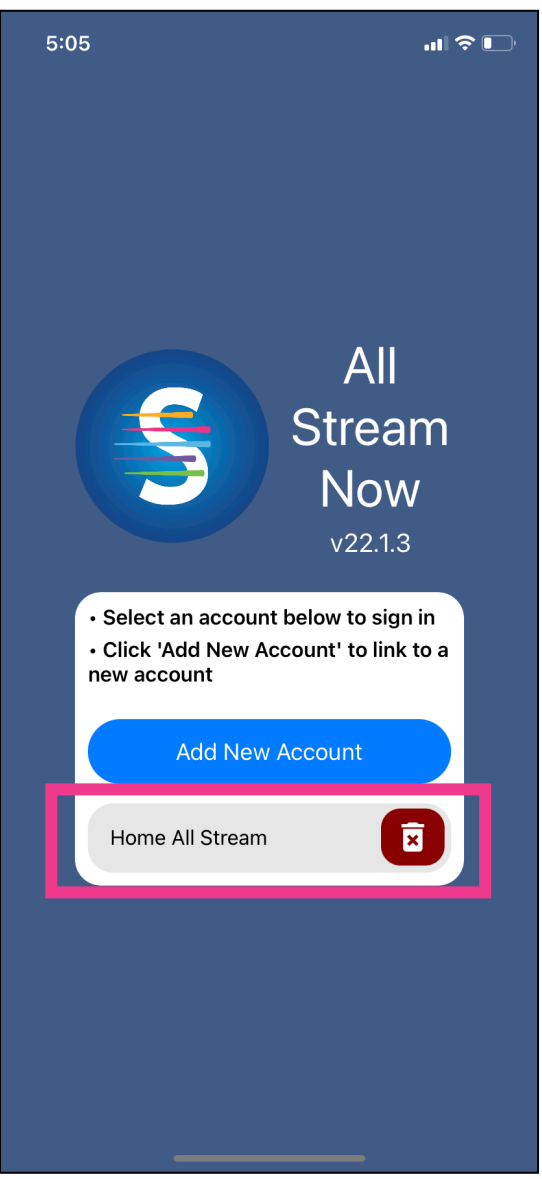

The programming guide will appear. Select the channel you want to watch. For more options, press the menu button in the top left corner.

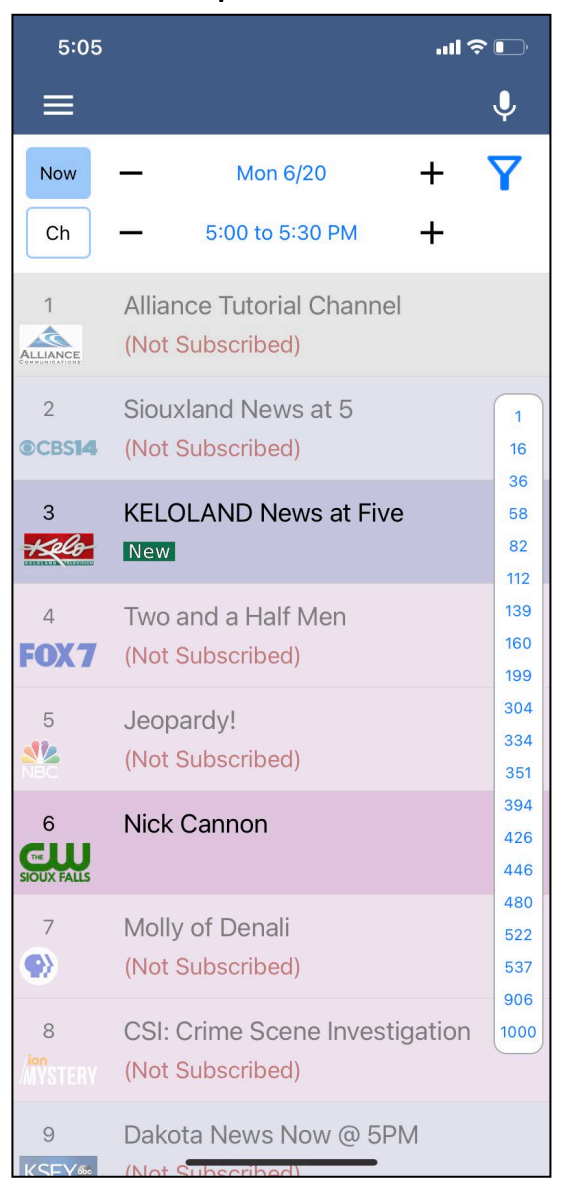

### **How to add AllStream to more devices**

You can add AllStream to more devices. You just need to generate a new login and passphrase.

From an Apple device that already has active AllStream service, open your Tab Bar by pressing the Menu button at the top. Then press Settings, and next press Manage Devices.

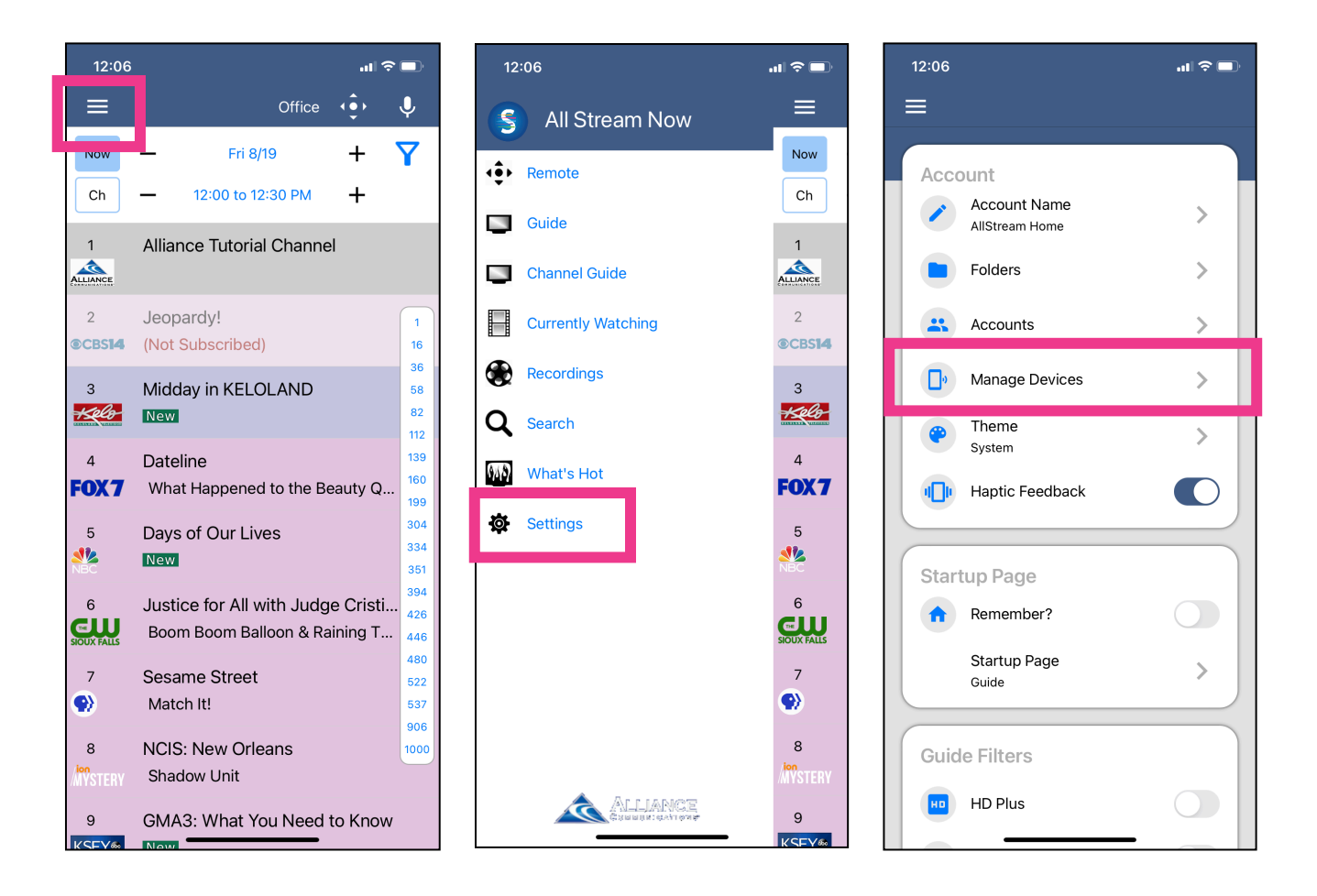

### **How to add AllStream to more devices, continued**

Next, a new Login and Passphrase will display on your screen. Use that information when activating AllStream on additional devices.

If you're adding another Apple device, repeat the steps in this user guide. If you're adding an Amazon Fire TV stick, an Apple TV or an Android device, refer to the user guides for activating AllStream on those devices.

You can also use this area to delete any devices currently authorized.

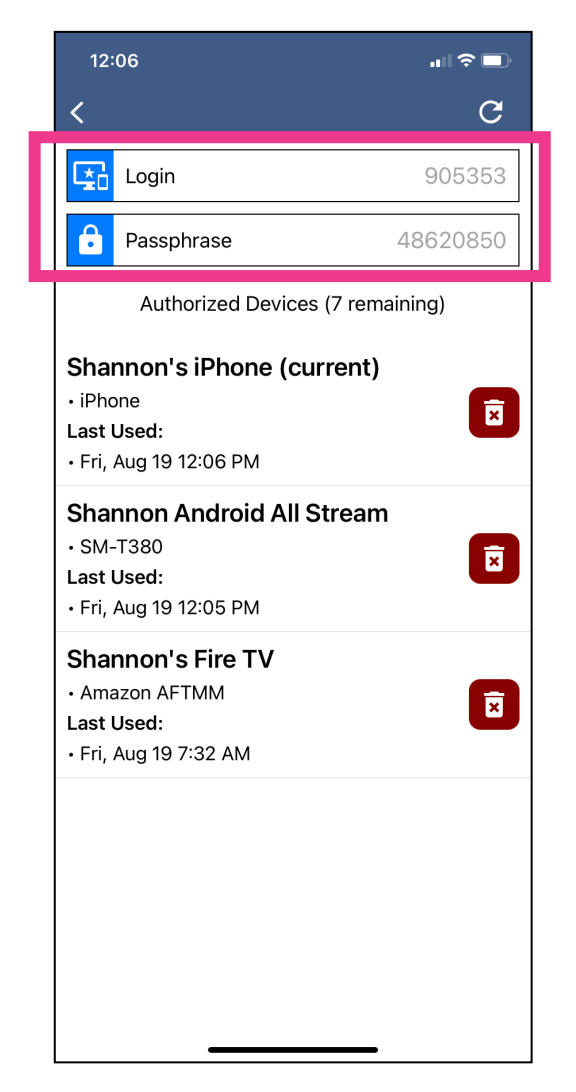

## **AllStream Now Support Resources**

**User Guides** [alliancecom.net/support/allstream-now](https://www.alliancecom.net/support/allstream-now)

**Video Tutorials** [alliancecom.net/support/allstream-now](https://www.alliancecom.net/support/allstream-now) [youtube.com/@alliancecomm](mailto:youtube.com/@alliancecomm)

Dial 611 phone any phone with Alliance service or call (605) 582-6311.